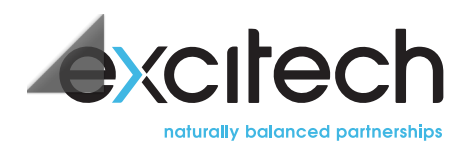

#### **AUTODESK**

# **AutoCAD Advanced - Virtual Course**

This is an "online" version of the AutoCAD Advanced training course, delivered remotely over a number of individual halfday sessions. The course introduces advanced techniques and teaches the delegate how to be more proficient in the use of AutoCAD. It will teach delegates how to recognise the best tool for the task, the best way to use that tool, and how to **create new tools to accomplishtasks more efficiently.**

## **Prerequisites**

As this course is delivered via a web-link, those attending will need to have access to a workstation, connected to the internet, and with AutoCAD installed. A twin screen setup and a headset with microphone is also highly recommended. Delegates should have attended the AutoCAD/AutoCAD LT Fundamentals or equivalent.

## **Objectives**

#### **SESSION ONE**

#### **Chapters1-2- Introduction**

#### **09:30 Session 1.1**

- Introduction (presentation)
- Advanced text options (guided hands-on)

#### **10:15–10:25**

• Break

#### **10:25 Session 1.2**

- Annotation scale (presentation)
- Using fields (guided hands-on)

#### **11:10–11:20**

• Break

#### **Chapters3–5- Tables and Dynamic blocks**

#### **11:20 Session 1.3**

- Working with linked table (guided hands-on)
- Creating table styles (guided hands-on)

#### **12:00–12:10**

• Break

#### **12:10 Session 1.4**

- Inserting dynamic blocks (guided hands-on)
- Dynamic block authoring tools (guided hands-on)

#### **13:00**

• Fnd of Session 1

#### **SESSION TWO**

#### **Chapters6–7- Attributes**

#### **09:30 Session 2.1**

- Inserting blocks with attributes (presentation)
- Editing attribute values (how to, followed by exercise)
- Defining attributes (guided hands-on)

#### **10:15–10:25**

• Break

#### **10:25 Session 2.2**

- Extracting attributes (how to, followed by exercise)
- Extracting object data to a table (how to, followed by exercise)

#### **11:10–11:20**

• Break

#### **Chapter8– Output and publishing**

#### **11:20 Session 2.3**

- Output to plotter or printer (guided hands-on)
- Export to PDF exercise)

#### **12:00–12:10**

• Break

#### **12:10 Session 2.4**

- Viewing mark-ups in AutoCAD (how to, followed by exercise)
- Shared view (guided hands-on)

#### **13:00**

• Fnd of Session 2

#### **SESSION THREE**

**Chapter9– Other tools for collaboration**

#### **09:30 Session 3.1**

- E transmit (guided hands-on)
- Hyperlinks (guided Hands-on)

#### **10:15–10:25**

• Break

#### **10:25 Session 3.2**

- Compare drawings (guided Hands-on)
- Transmittal settings (guided Hands-on)

#### **11:10–11:20**

• Break

#### **Chapter10– Cloud collaboration and 2d automation**

#### **11:20Session3.3**

- Connection to the cloud (guided Hands-on)
- Save to web and mobile (guided hands-on)

#### **12:00–12:10**

• Break

#### **12:10 Session 3.4**

- Attach Navis files (presentation)
- Attach Navis files (exercise)

#### **13:00**

• Fnd of Session 3

#### **SESSION FOUR**

#### **Chapters 11, 12, 13 – Introduction to sheet sets**

#### **09:30Session4.1**

- Overview of sheet sets (guided Hands-on)
- Creating sheet sets (guided Practice)

### **10:15–10:25**

• Break

#### **10:25 Session 4.2**

• Creating sheet sets (guided Practice)

#### **11:10–11:20**

• Break

#### **11:20 Session 4.3**

- Transmitting and archiving sheet sets (guided Hands-on)
- Importing layouts to sheet sets (guided Hands on)

#### **12:00–12:10**

• Break

#### **12:10 Session 4.4**

• Sheet sets practice (guided exercise)

#### **13:00**

• Fnd of Session 4

#### **SESSION FIVE**

#### **Chapters14,15,16– Managing layers and layer states**

#### **09:30 Session 5.1**

- Working in the layer properties manager (guided hands-on)
- Creating layer filters (how to, followed by exercise)

#### **10:15–10:25**

• Break

### **10:25 Session 5.2**

- CAD standards concepts (presentation)
- Layer translator (guided exercise)

#### **11:10–11:20**

• Break

#### **11:20 Session 5.3**

• System setup (how to, followed by exercise)

#### **12:00–12:10**

• Break

#### **12:10 Session 5.4**

- System variables (how to, followed by exercise)
- Managing plotters (presentation)

#### **13:00**

• End of Session 5

#### **SESSION SIX**

#### **Chapters17,18,19– Customising the user interface**

#### **09:30 Session 6.1**

- Overview of the CUI interface (guided hands-on)
- Customising the quick access toolbar (guided hands on)

#### **10:15–10:25**

• Break

#### **10:25 Session 6.2**

- Customising menus (how to, followed by exercise)
- Keyboard shortcuts (presentation)

#### **11:10–11:20**

• Break

#### **11:20 Session 6.3**

• Macros and custom routines (guided hands on)

#### **12:00–12:10**

• Break

#### **12:10 Session 6.4**

• Custom command Macros (guided hands on)

#### **13:00**

• End of Session 6

<sup>6</sup> Sessions ACD-ADV-OL **£555.00 DURATION COURSE COURSE COURSE COURSE COURSE COURSE COURSE** 

Applies per person on an online scheduled course (excludes VAT)

#### **Get** in touch

Please contact us on 01992 807 444 or via [email](mailto:web.enquiries.team@excitech.co.uk) where you can speak to one of our training specialists who can answer any questions you may have and/or make a reservation.